### Tor Rendezvous Specification

### Configurando serviços ocultos com o TOR

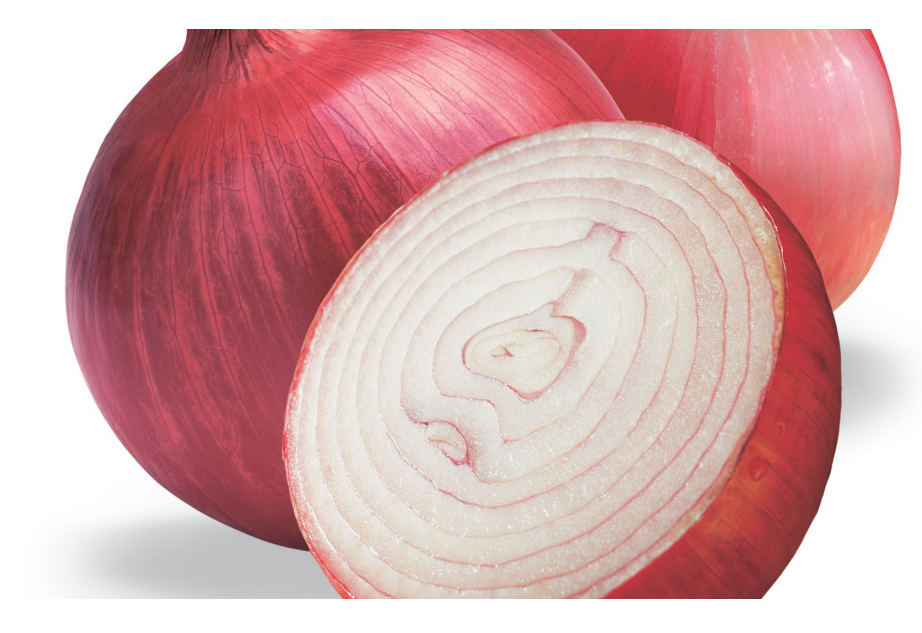

### Apresentado por: Noilson Caio T. de Araújo

# Objetivos

- Entender o roteamento cebola (Tor);
- Exemplicificar a ocultação de serviços na rede Tor.

# Privacidade em redes públicas

- Foram desenhadas para serem "claras";
- Informações de roteamento são públicas;
- Encriptação não esconde identidades.

# Anonimato

- Privacidade;
- Comunicações secretas em uma rede pública;
- Publicações resistentes a censura...

### Redes anomimas

- Garlic Routing;
- Anonymizer;
- Java Anon Proxy [ JAP ou JonDonym ];
- FreeNet Project;
- Onion Routing.

# Onion Routing

- Usa um proxy;
- Um roteador conhece apenas seu antecessor e sucessor.
- Roteia dados aleatoriamente
- Exclusivamente TCP
	- DDOS
		- $\bullet$  1/1 byte

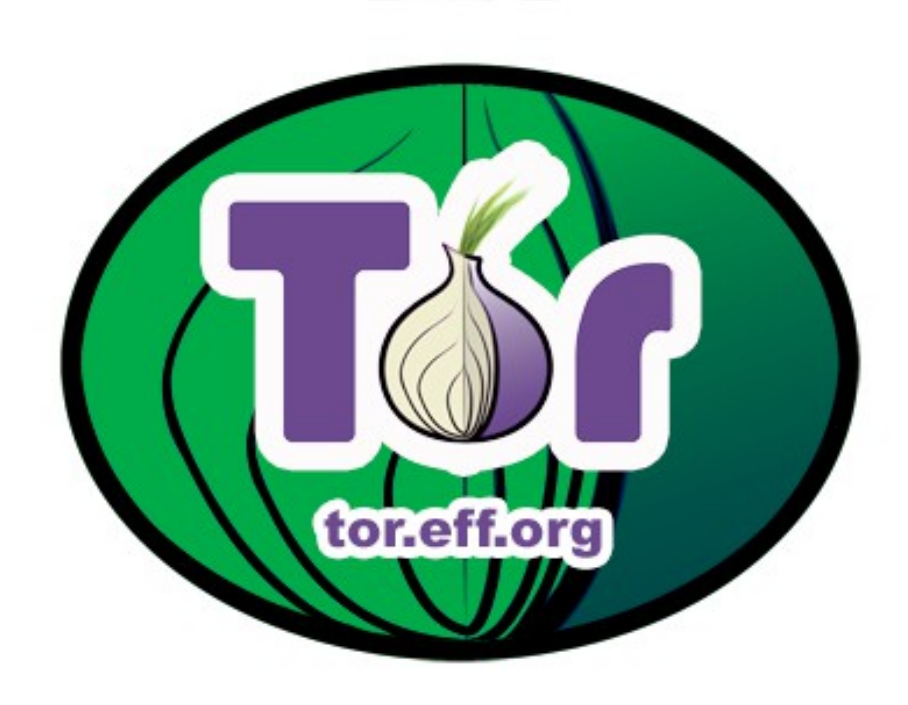

### Cliente + Browser

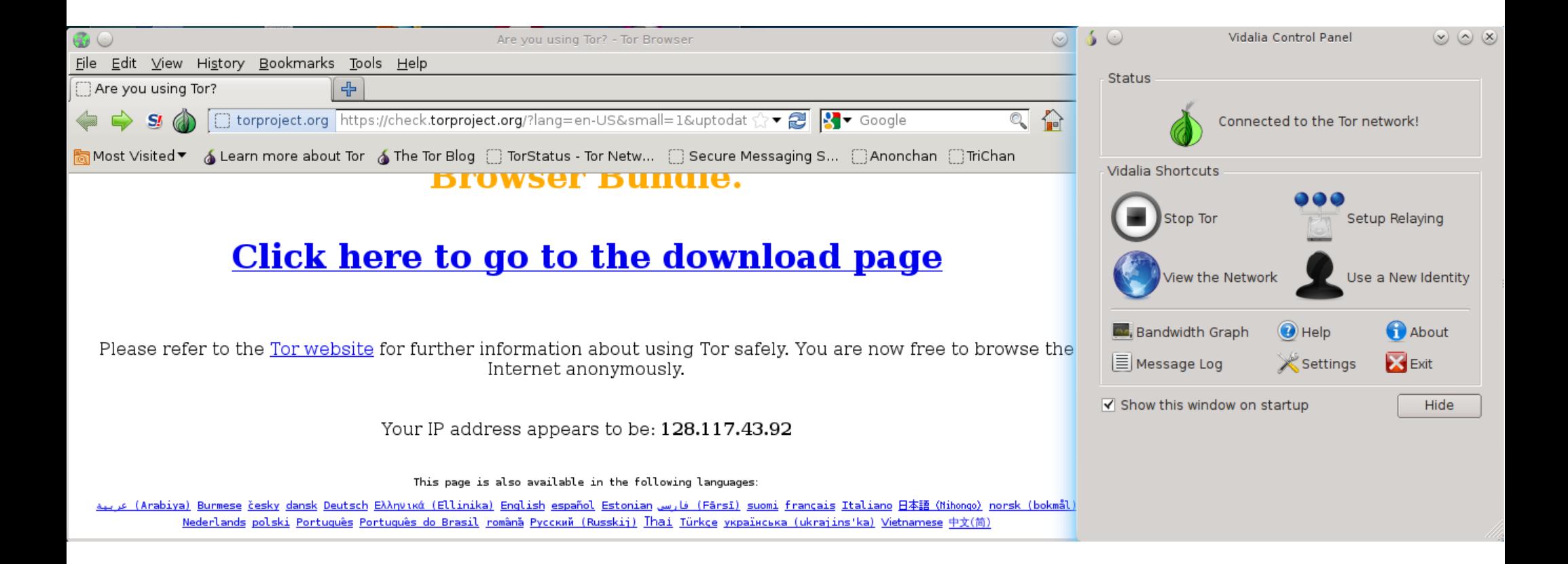

### Descrição formal

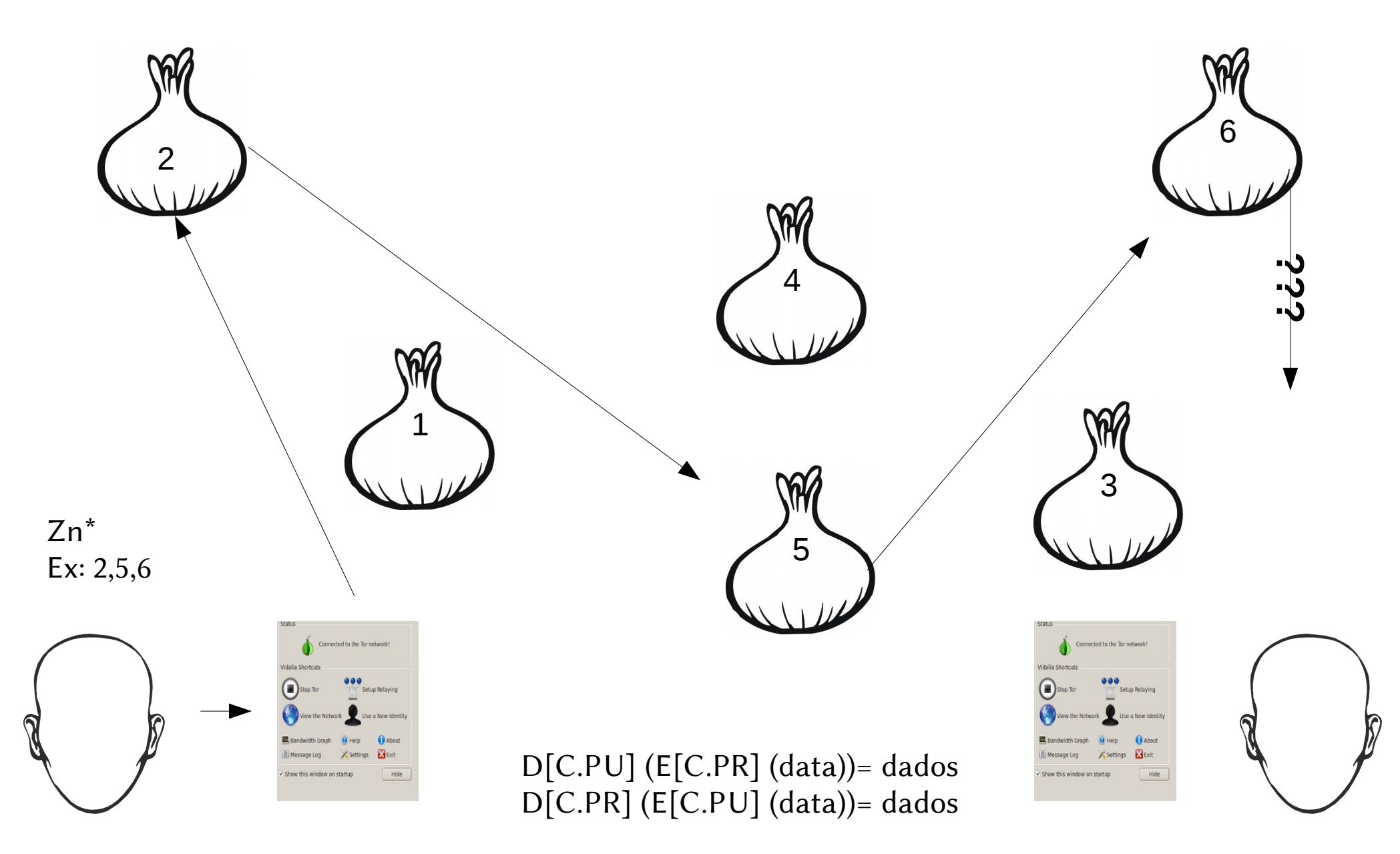

### Descrição formal

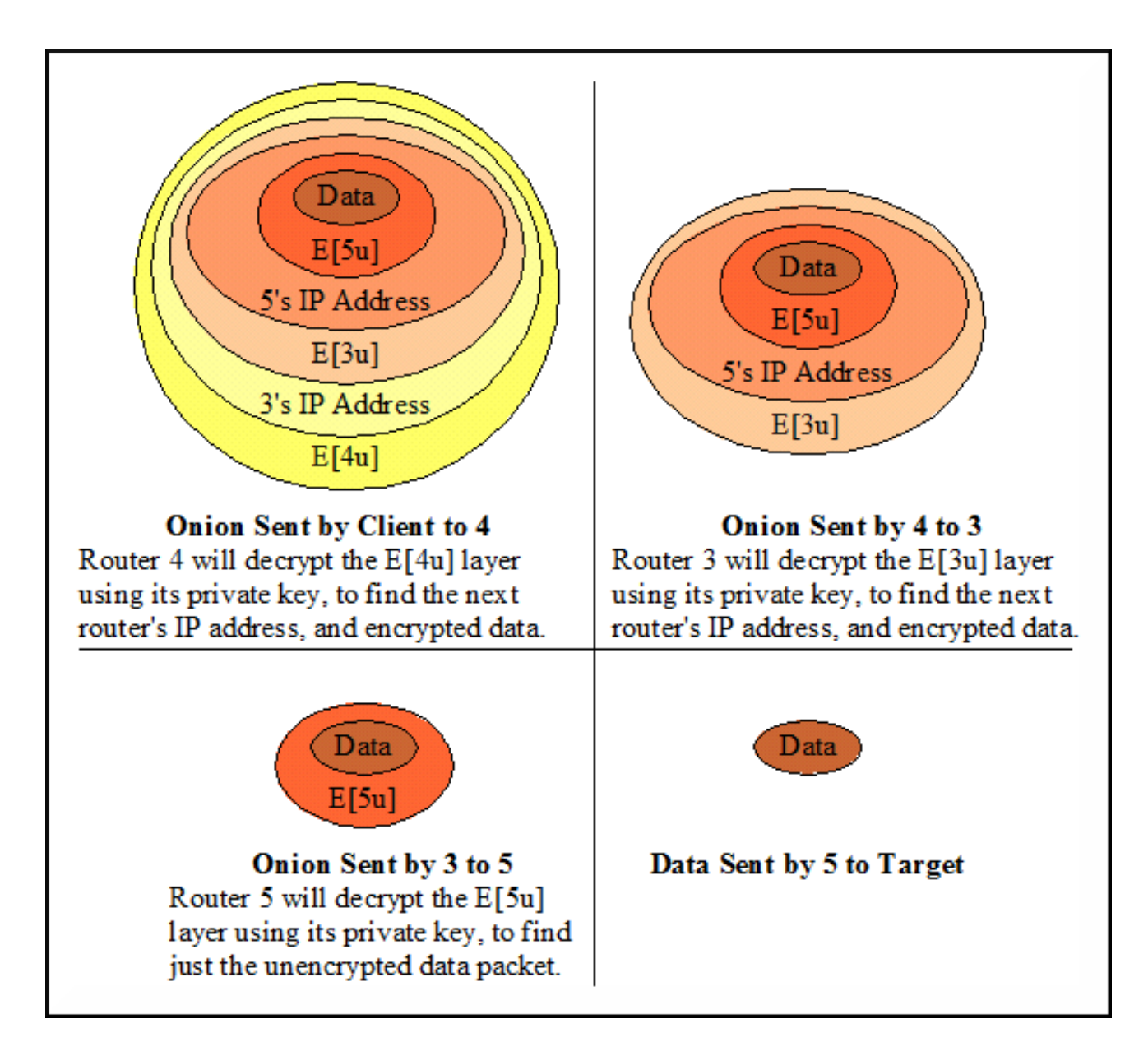

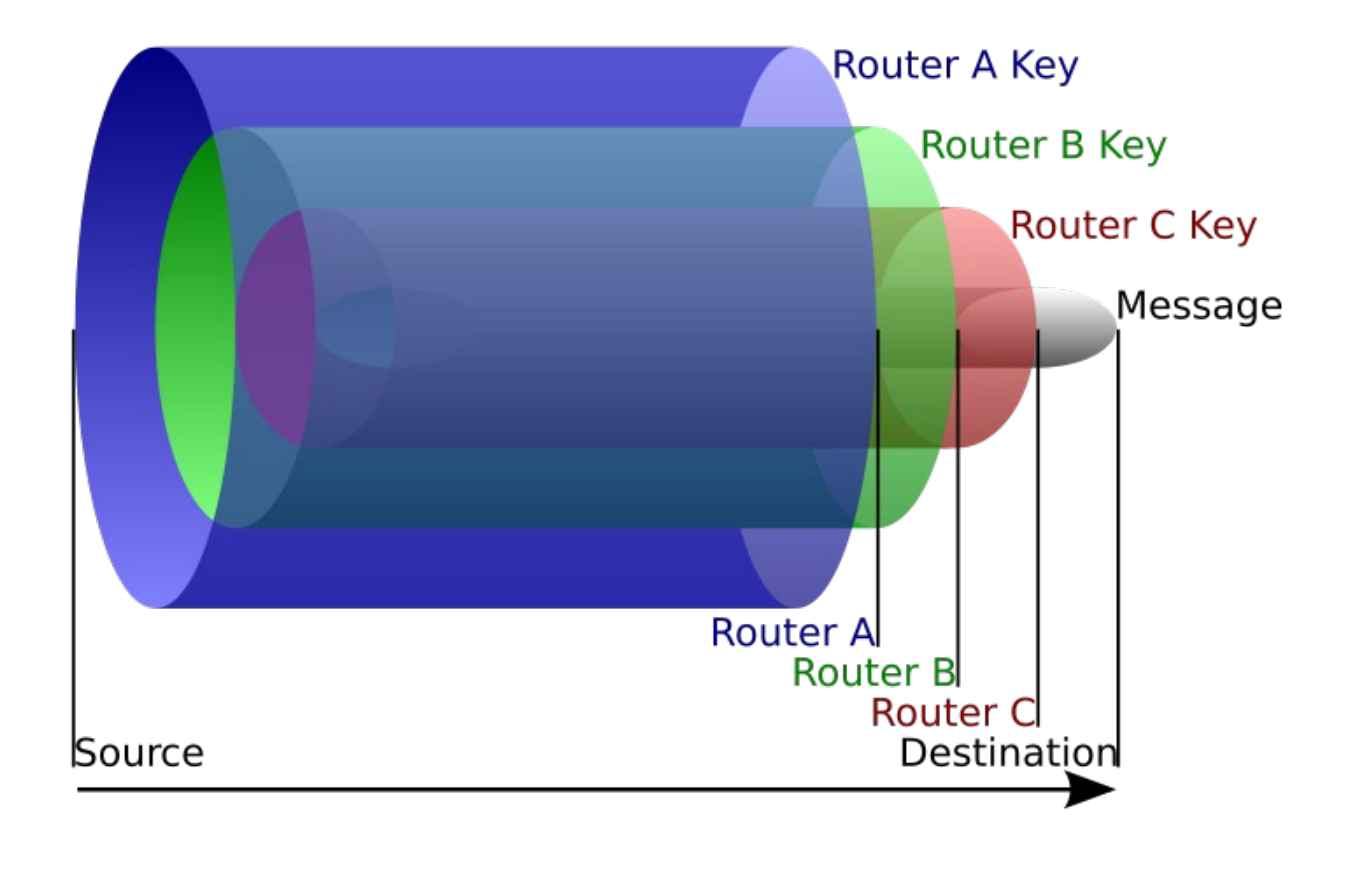

### Serviços ocultos com o TOR

#### Questionamento:

– Se o Tor é uma rede esclusivamente TCP, o que acontece quando eu preciso usar um serviço UDP ( Exemplo: resolução de nomes DNS ) ?

### Nomes para redes Tor

Exemplo: zrrbldvzlvopglri.onion

Versão codificada: Base32 → A-Z and 0-9 Quando você cria um serviço oculto, você gera um par de chaves.

# Rendezvous points – Ponto de encontro

Provê serviço de localização oculta para a rede TOR. Possibilitando um determinado usuário oferecer um serviço através desta rede.

Cada roteador TOR que tem a porta do serviço de diretórios aberta, pode decidir se quer armazenar e servir descritores.

- $Flag \rightarrow hidden-service-dir \rightarrow Estou participando$
- $Flag \rightarrow HSDir \rightarrow Autoridade \rightarrow 24 \text{ horas} \rightarrow OK$

### Descrição Formal

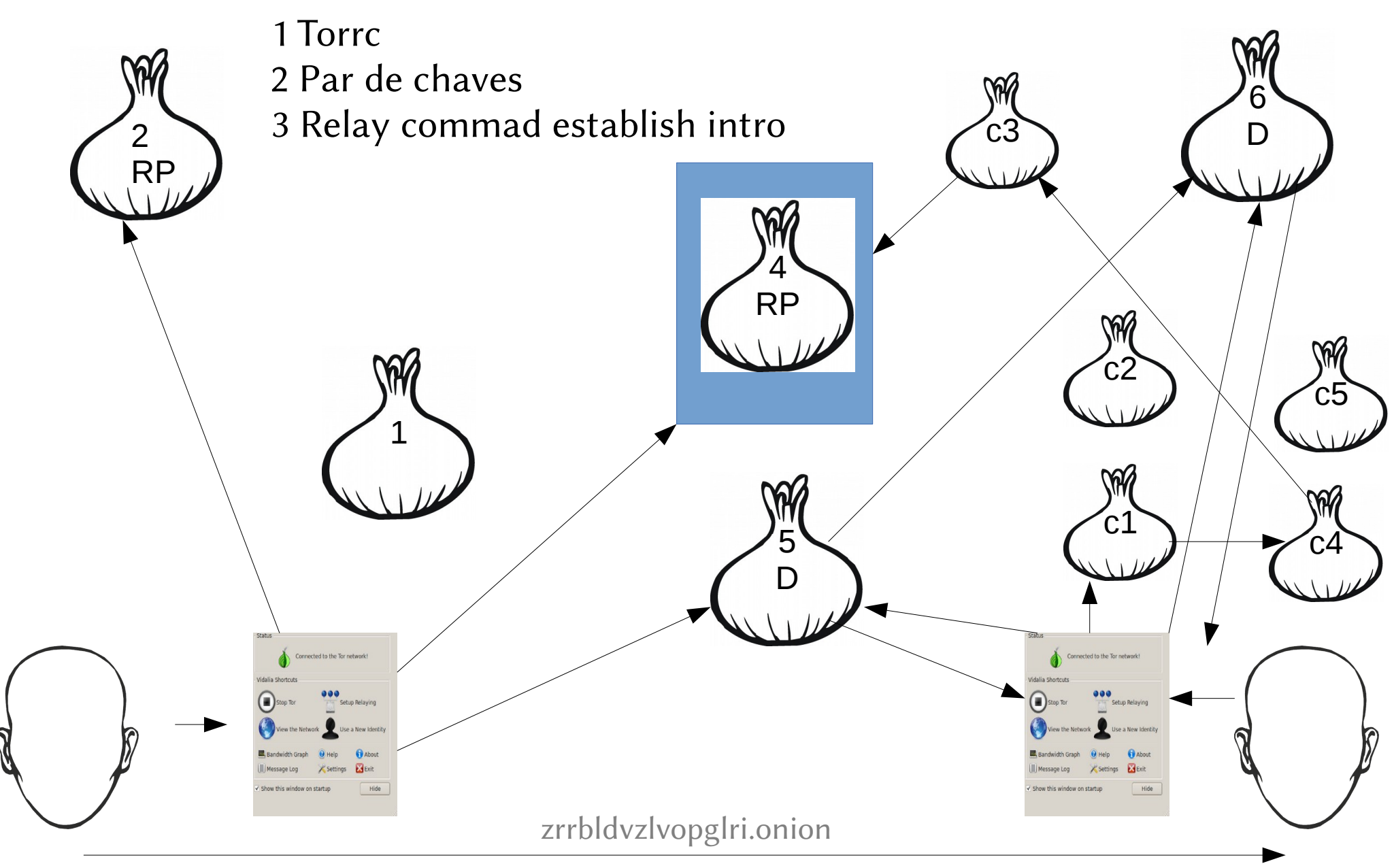

Na prática ...

### torrc

#### HiddenServiceDir ./tmp/www HiddenServicePort 80 127.0.0.1:80

### Hostname

 $bash-4.2#$ ls hostname private\_key bash-4.2# cat hostname zrrbldvzlvopglri.onion bash-4.2#

### Virtual host

#### **Virtual Host**

₩

<VirtualHost 127.0.0.1:80> ServerName zrrbldvzlvopglri.onion DocumentRoot /var/www/htdocs <Directory /> AllowOverride none Require all granted </Directory> </VirtualHost>

# Publicando endereço Secure Messaging System for TOR

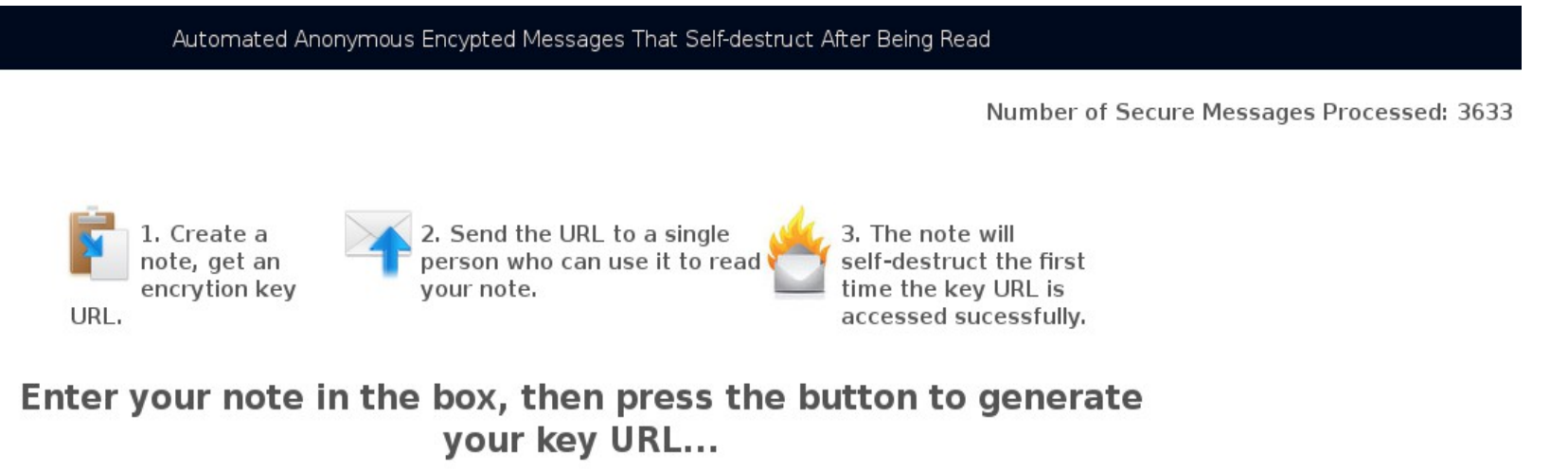

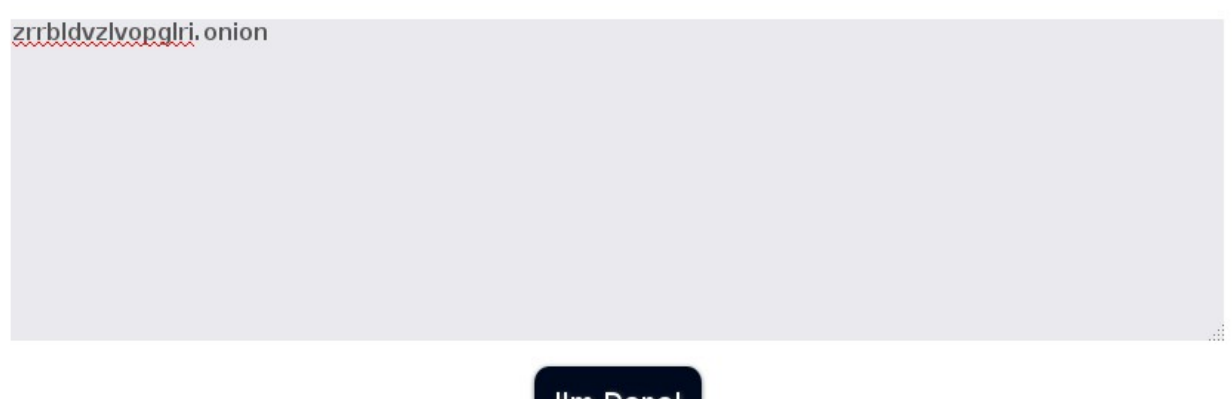

I'm Done!

### Acessando serviços ocultos

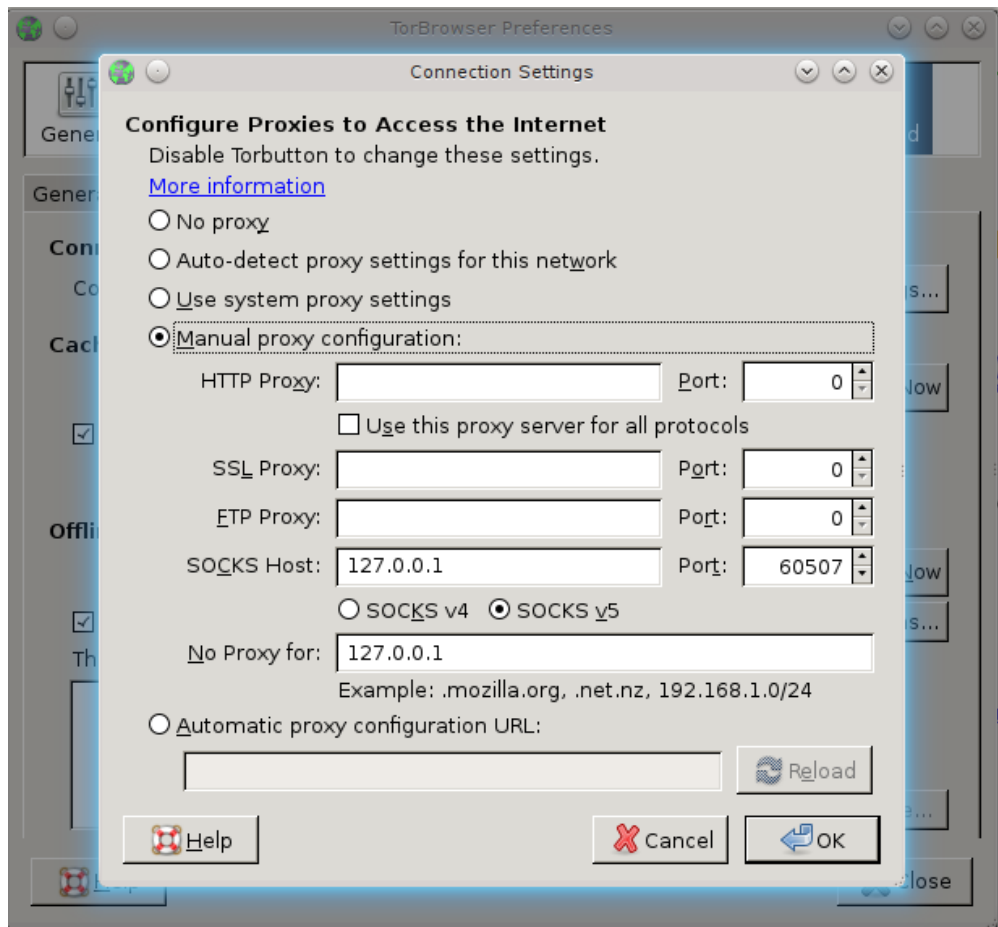

### Ssh cliente

#### HiddenServiceDir ./tmp/ssh HiddenServicePort 22 127.0.0.1:80

 $\rightarrow$  Connect.c  $\leftarrow$ 

connect.c -- Make socket connection using SOCKS4/5 and HTTP tunne

### ~/.ssh/config

HOST 26qfpx2ahq7trree.onion ProxyCommand /tmp/connect -S localhost:498864 %h %p

ncaio@notebook:~\$ ssh 26qfpx2ahq7trree.onion

### O lado fraco

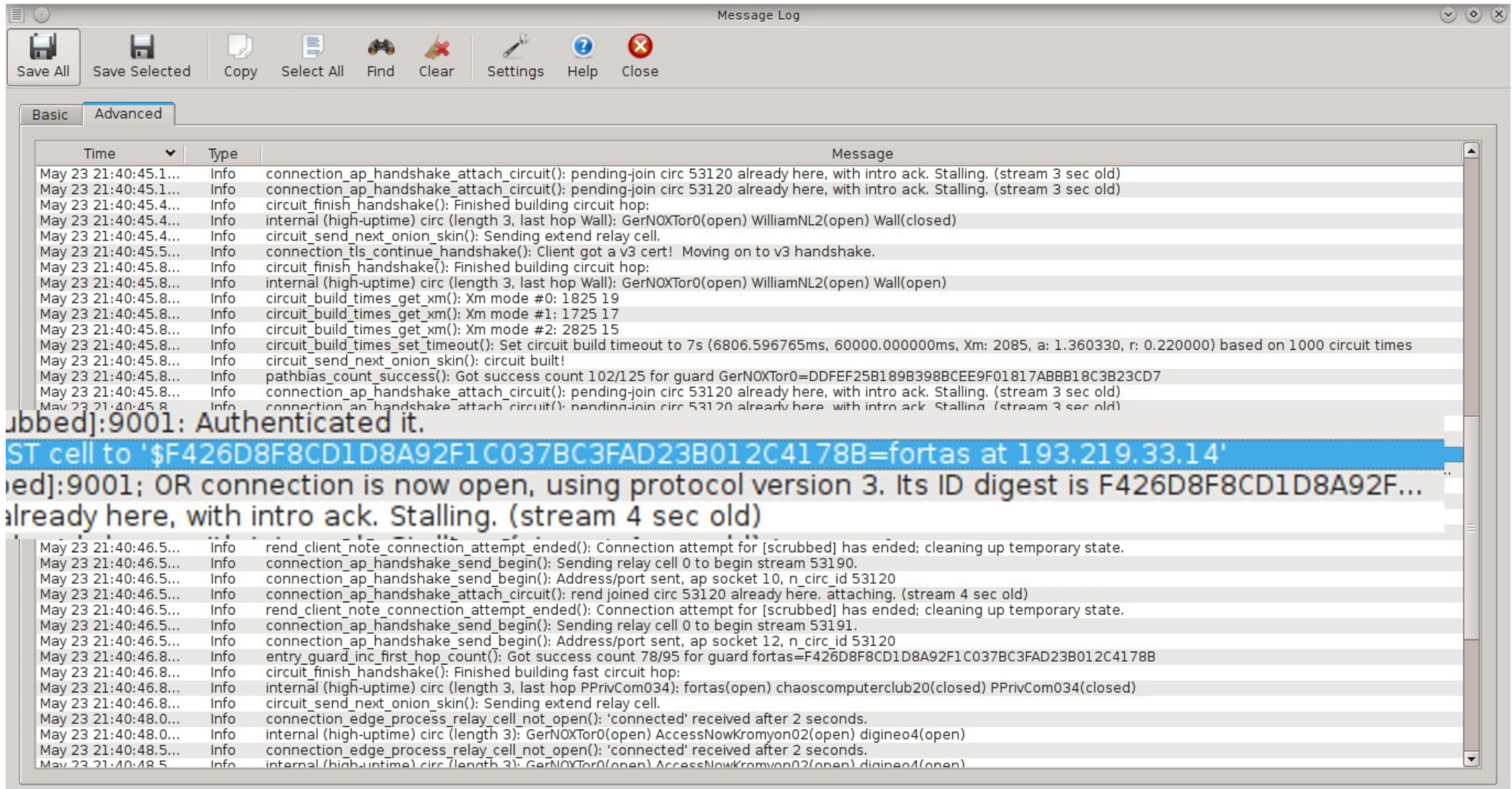

### htps://torstatus.info/

#### **Router Information**

Last

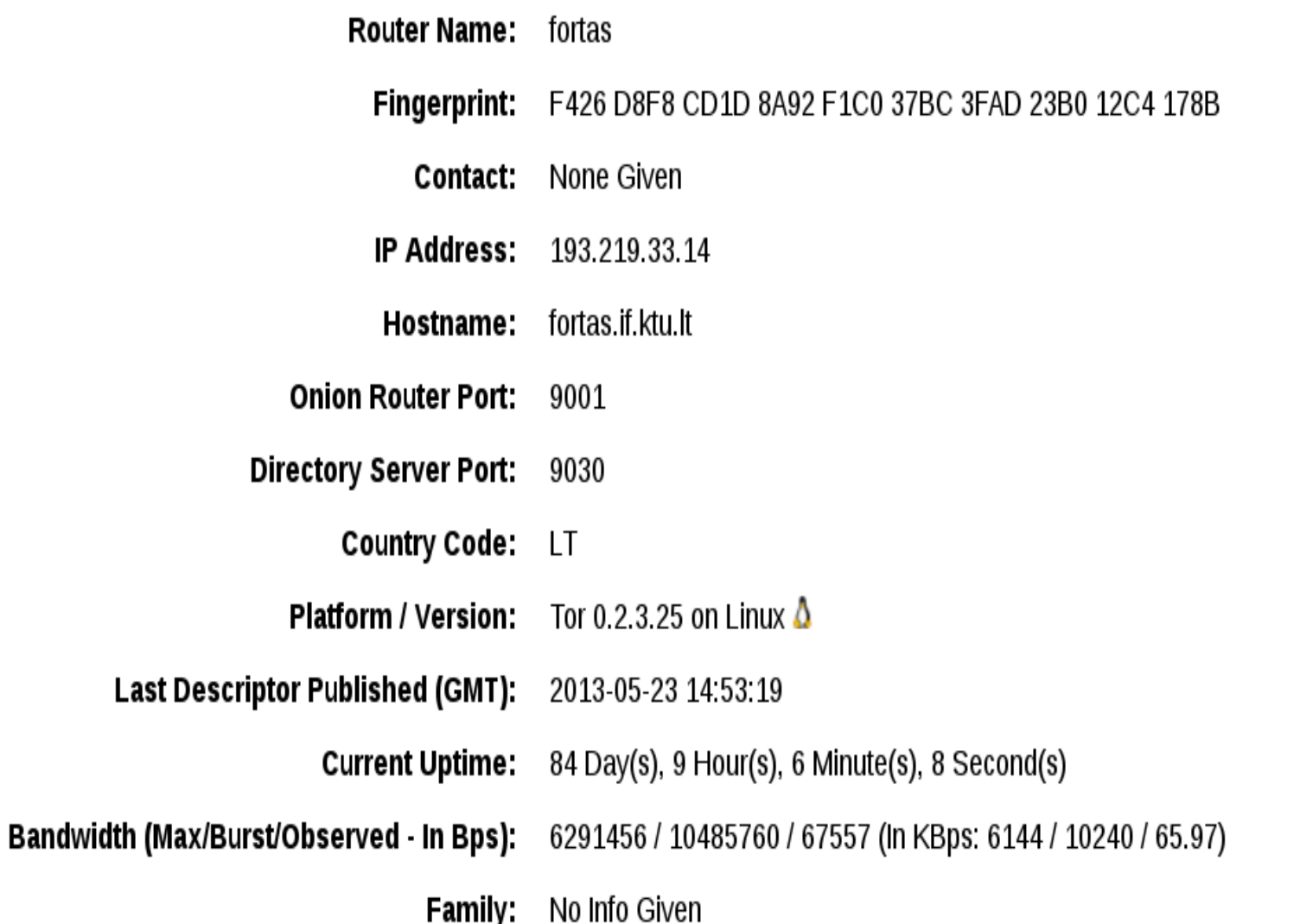

#### FIM

[caiogore@gmail.com](mailto:caiogore@gmail.com) htp://ncaio.wordpress.com htp://br.linkedin.com/in/ncaio